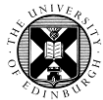

1**.** Log in to Pure with your University Login (formerly EASE) at [https://www.pure.ed.ac.uk](https://www.pure.ed.ac.uk/)

2. Click on **Edit Profile** to view your person profile information

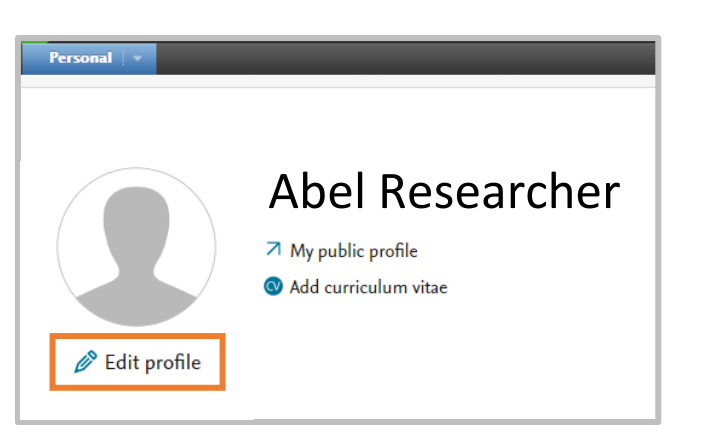

3. Click on the **Display** option

4. Click on the **System info** tab

**5.** Your Pure UUID is listed under System Format

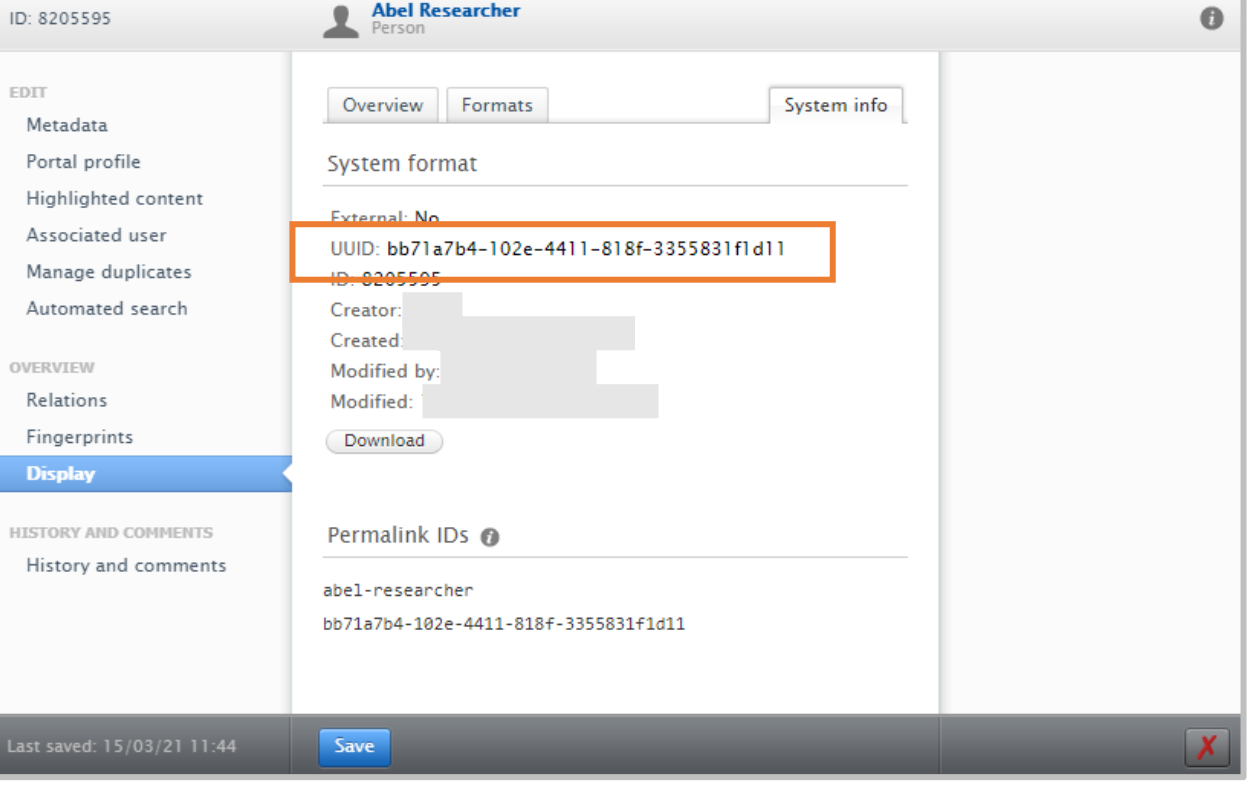